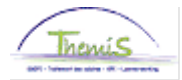

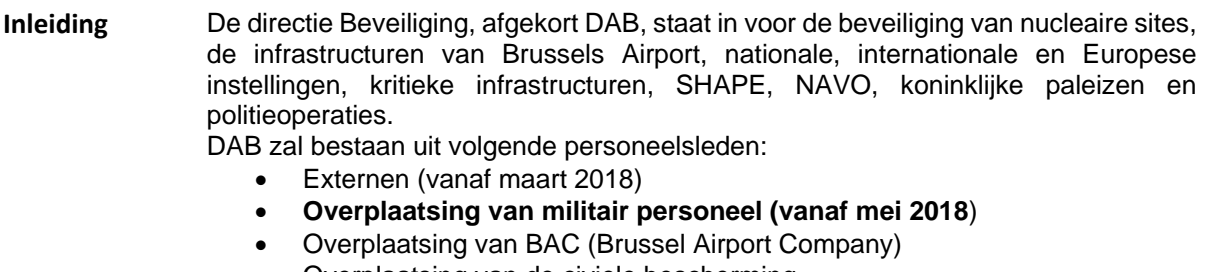

• Overplaatsing van de civiele bescherming Overplaatsing van personeel van het veiligheidskorps

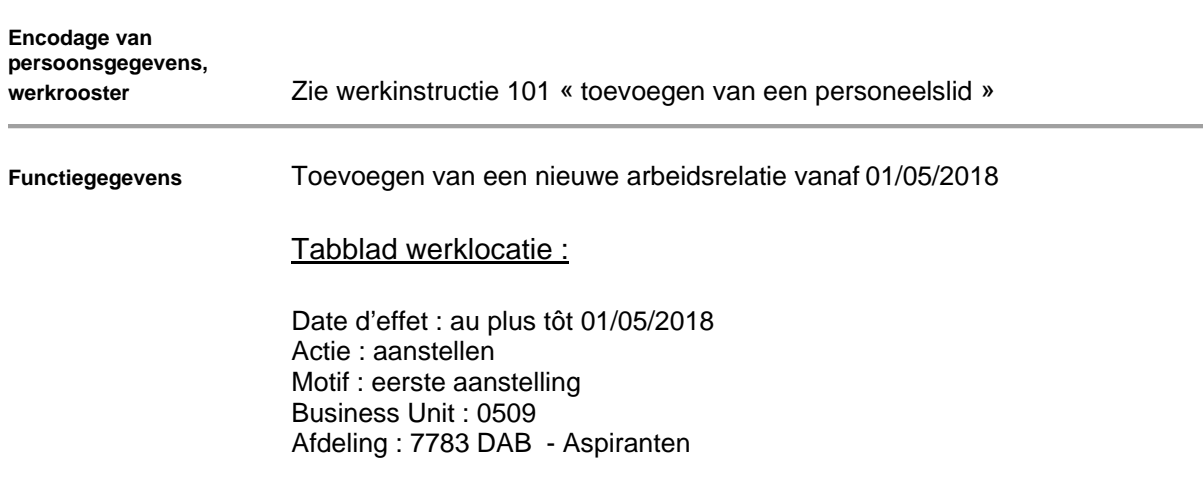

De verschillende eenheidscodes van de Directie van de DAB werden aangemaakt in Themis.

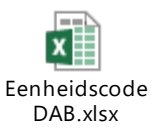

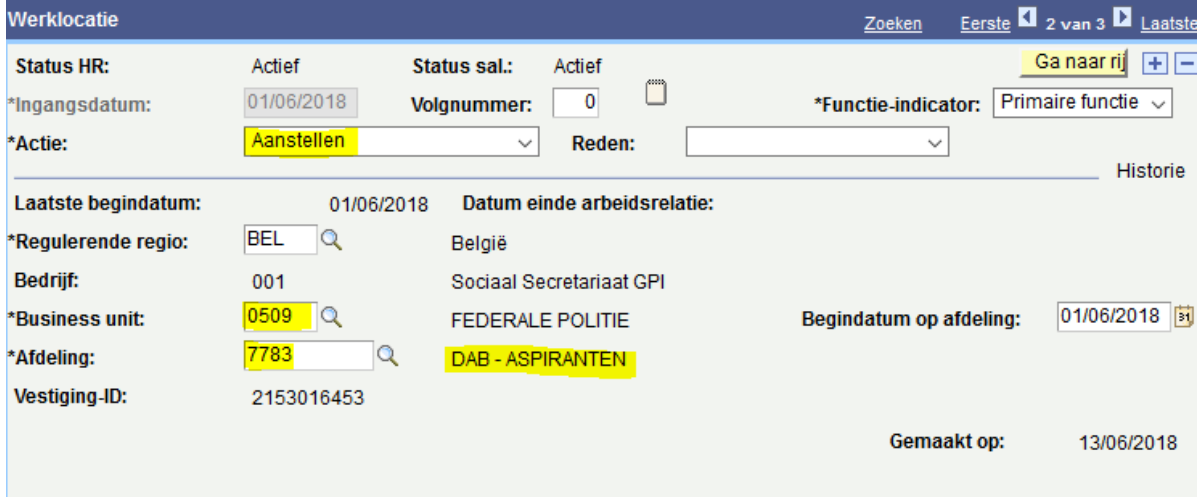

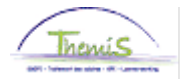

### Tabblad Statuut :

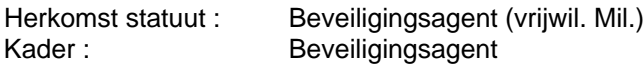

Graad, 2 types van graden zijn hernomen :

- 95 Beveiligingsagent (te gebruiken bij de benoeming van het personeelslid)
- 97 Aspirant beveiligingsagent (te gebruiken tijdens de basisopleiding van het personeelslid)

Aanstelling :

- Aspirant gedurende de basisopleiding
- Aangesteld na het slagen voor de opleiding
- Effectieve benoeming van het personeelslid

Weddeschaal : HAU1 tot HAU3 volgens hun inschaling Soort anciënniteit : geldelijke Statuut : N nieuw statuut ECA : N nieuw statuut

Type vrijwaring : 27 getransfereerde vrijwillige militair Weddeschaal : volgens de richtlijnen ontvangen van Defensie

Enkel deze weddeschalen zijn mogelijk :

- 1\_KPL\_CHEF (eerste korporaal-chef)
- KPL\_CHEF (korporaal-chef)
- KPL (korporaal)
- 1\_SDT (eerste soldaat)
- SDT (soldaat)

Soort anciënniteit: geldelijke oud statuut

**De looncode 4340 moet tegelijk met alle gegevens van de verschillende onderdelen van Themis worden geëncodeerd. Indien dit niet het geval is, wordt de berekening van het loon niet uitgevoerd.**

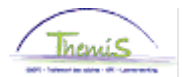

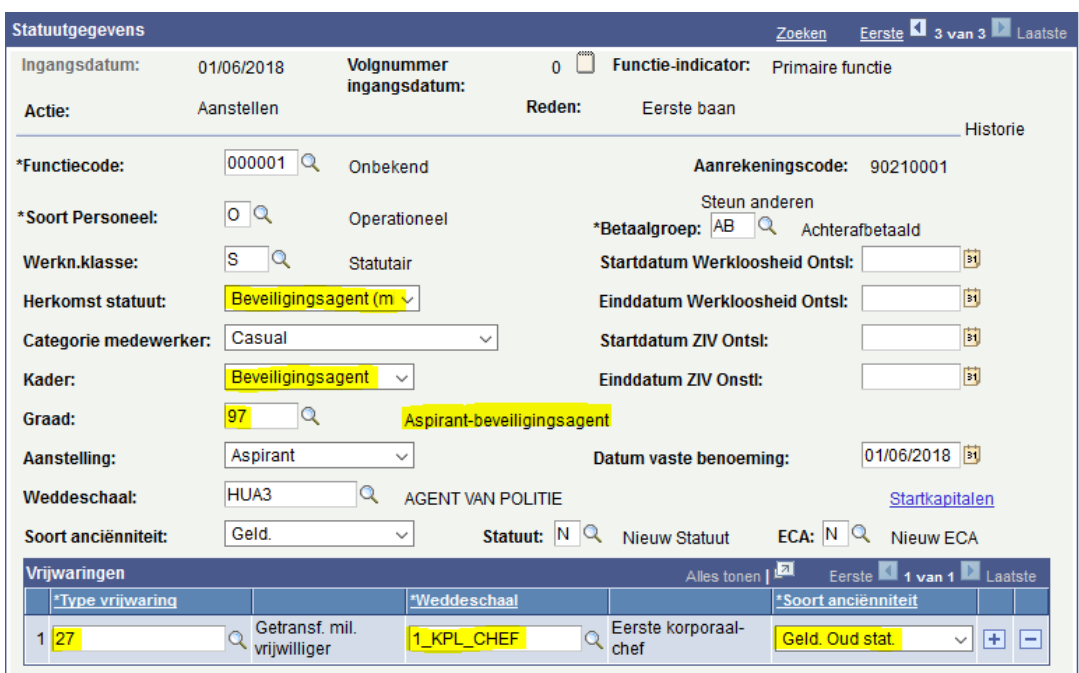

### Tabblad functiegegevens en personeelscategorie

Zie werkinstructie 201\_Toevoegen nieuwe arbeidsrelatie (punt 1.3 en 1.4)

### Tabblad Capelo

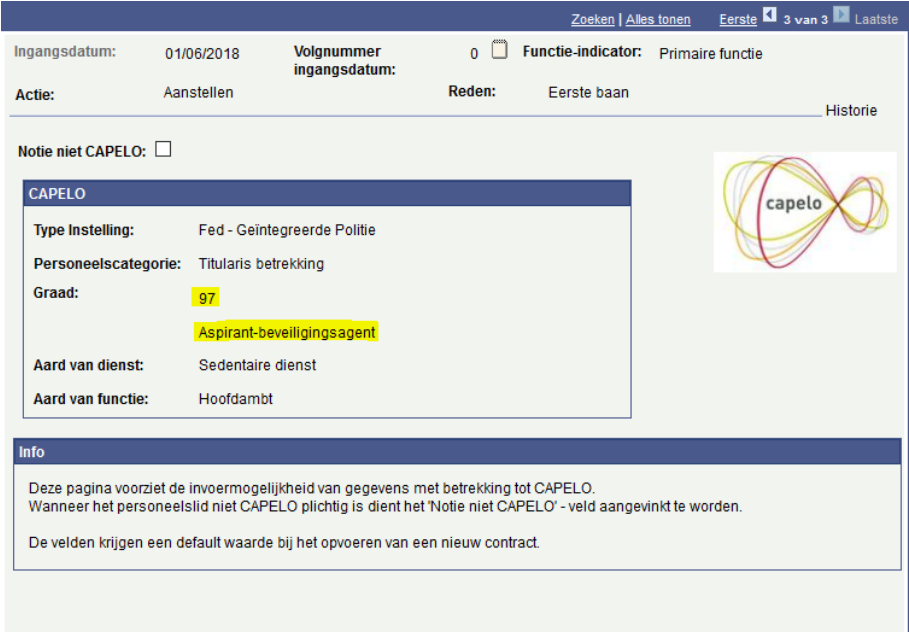

### Klik op Opslaan

**Startkapitalen** Het type anciënniteit ingeven, vermeld in de functiegegevens, tabblad Statuut.

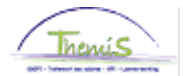

### **Niet vergeten om vrijwaringstype 27 in te voeren.**

Ingangsdatum : zelfde datum als de aanvangsdatum van de functiegegevens Anciënniteitsdatum : Begindatum van de arbeidsrelatie of de anciënniteitsdatum herberekend op basis van voorgaande diensten.

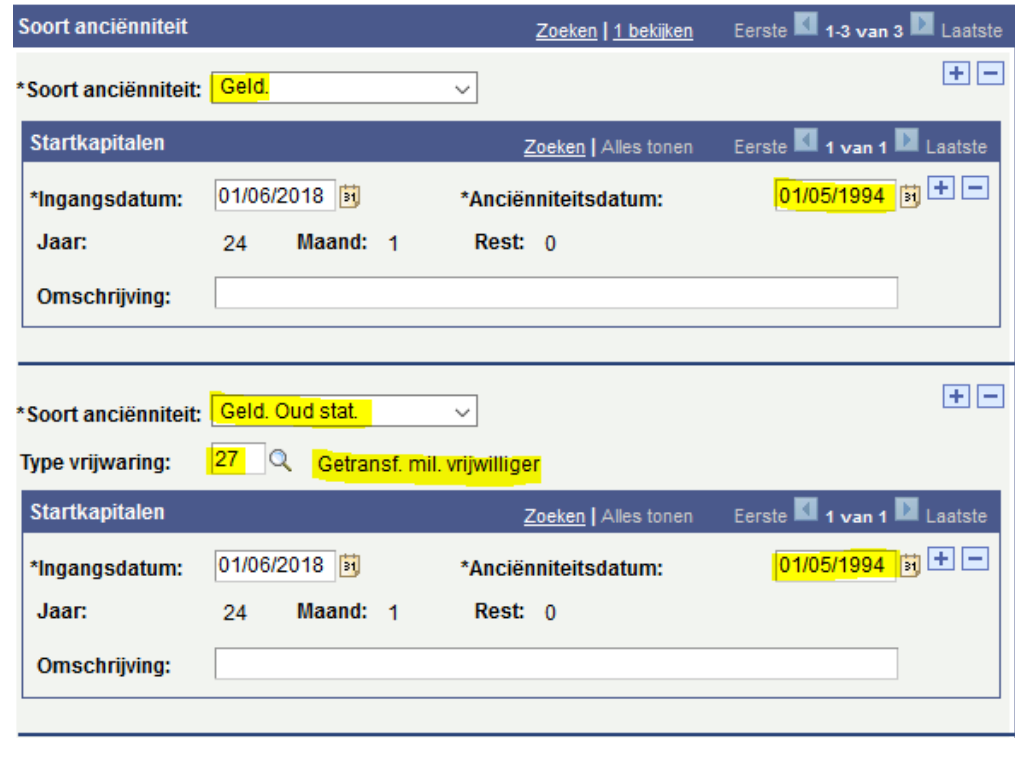

Klik op Opslaan

**DOpslaan** 

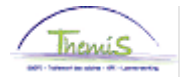

### **Looncodes** Vaste looncodes

De volgende verplichte vaste looncodes invoeren :

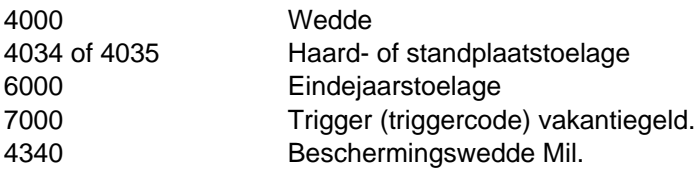

De looncode 4340 : Beschermingswedde Mil. moet geëncodeerd worden voor de beveiligingsagenten Vrijwillige Militair. Dit zal de vergelijking toelaten tussen de loonschaal nieuw statuut politie en de loonschaal die wordt weergegeven in de vrijwaring 27. Het betreft een « triggercode », **er moet geen bedrag ingevoerd worden, noch een vrijwaringsstatuut.** 

Begindatum : zelfde datum als de aanvangsdatum van de functiegegevens.

Einddatum : 31/12/3999

Statuut : Actief

De velden « bedrag » en « manipulatiecode » moeten niet ingevuld worden.

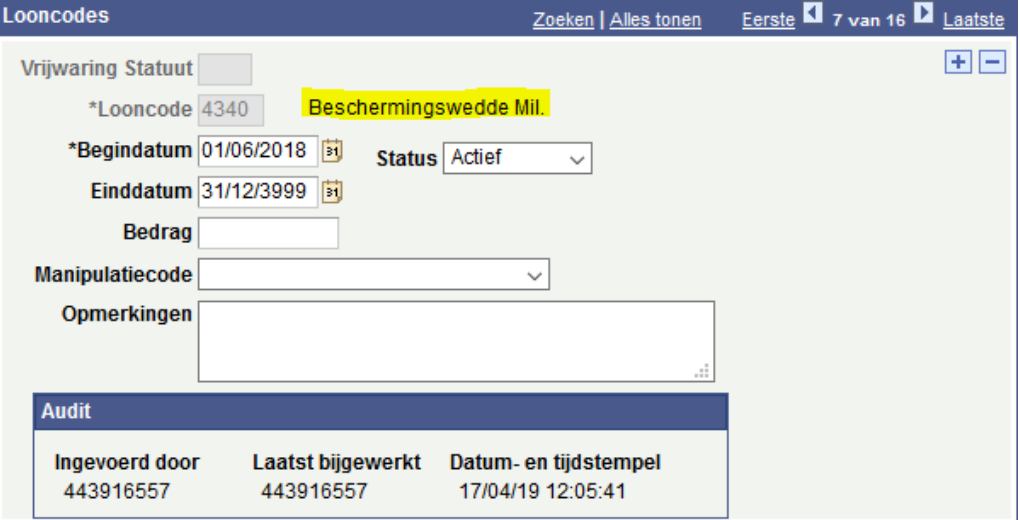

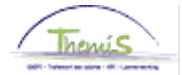

De vaste looncodes ingeven die verbonden zijn aan de vrijwaring 27 :

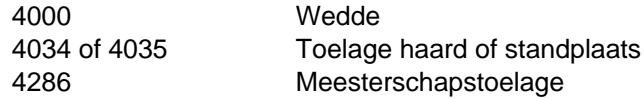

Het vrijwaringsstatuut niet vergeten.

Statuut Vrijwaring : 27

Begindatum : zelfde datum als de aanvangsdatum van de functiegegevens.

Einddatum : 31/12/3999

Statuut: Actief

De velden « bedrag » en « manipulatiecode » moeten niet ingevuld worden.

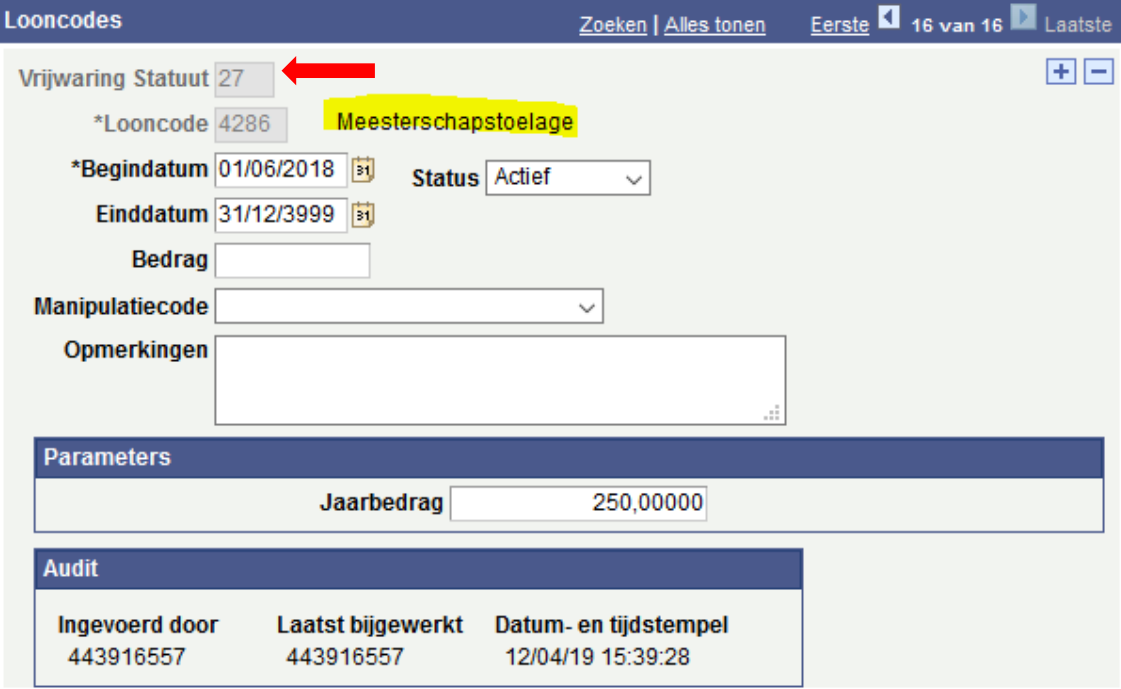

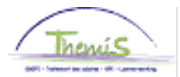

#### Toelagen en vergoedingen

De toelagen en vergoedingen die in het politiestatuut voorzien worden mogen toegekend worden voor zover de toepassingsvoorwaarden vervuld zijn. Er bestaan momenteel geen specifieke toelagen of vergoedingen voor de externe beveiligingsagenten – vrijwillige militair. Dit betekent dat zij de volgende toelagen en vergoedingen mogen genieten:

- A-haard of A-standplaats (looncode 4034/4035)
- A-Brussel Hoofdstad (looncode 4224)
- 
- I-onderhoud uniform (looncode 4046)

- I-tweetaligheid (looncode 4086/4087) - I-telefoon (looncode 4045)

**Elopslaan** Klik op Opslaan

**OPGELET : Om de encodage in aanmerking te nemen, moeten alle vaste looncodes tegelijkertijd worden geëncodeerd. Zowel de vaste looncodes van het nieuwe statuut als de looncodes met betrekking tot de vrijwaring 27.** 

**Zodra de encodage in overeenstemming is met deze werkinstructie, kunt u deze valideren en goedkeuren, er hoeft slechts één verzending naar L4 te worden gemaakt.**

**Indien de gegevens niet tegelijkertijd geëncodeerd konden worden, moet de volgende procedure worden gevolgd:** 

**1°) Zet de looncodes van het nieuwe statuut (4045, 4046, 4086, 4087 en 4224) op Inactief. Klik op Opslaan.2°) Valideren, goedkeuren en de fictieve run afwachten.** 

**3°) Zet na de fictieve run de looncodes van het nieuwe statuut terug op Actief.**

**4°) Encodeer de ontbrekende elementen van de vrijwaring 27. Klik op Opslaan.** 

**5°) Valideren en goedkeuren**

**Als de loonberekening niet wordt geactiveerd of foutief is, neem dan contact op met AOS, met vermelding van de Emplid en de initiële en correctieve uitgevoerde encodage.**